# **disy Legato**

# **Übersicht und Einsatzbeispiele für den Web-Mapping-Client im Umweltinformationssystem Baden-Württemberg**

*A. Valikov; K. Vogel; C. Hofmann; A. Otterstätter; M. Briesen; W. Kazakos; S. Seitz disy Informationssysteme GmbH Erbprinzenstr. 4-12 76133 Karlsruhe*

*F. Chaves; M. Eisenla; T. Usländer Fraunhofer-Institut für Optronik, Systemtechnik und Bildauswertung Fraunhoferstr. 1 76131 Karlsruhe* 

> *C. Düpmeier; C. Greceanu Karlsruher Institut für Technologie Institut für Angewandte Informatik Hermann-von-Helmholtz-Platz 1 76344 Eggenstein-Leopoldshafen*

*C. Steger Gesellschaft für Angewandte Hydrologie und Kartographie mbH Rehlingstr. 9 79100 Freiburg*

*H.-G. Pankow; H. Luginsland; B. Ellmenreich; M. Müller LUBW Landesanstalt für Umwelt, Messungen und Naturschutz Baden-Württemberg Bannwaldallee 24 76185 Karlsruhe*

*W. Schillinger Ministerium für Umwelt, Naturschutz und Verkehr Baden-Württemberg Kernerplatz 9 70182 Stuttgart*

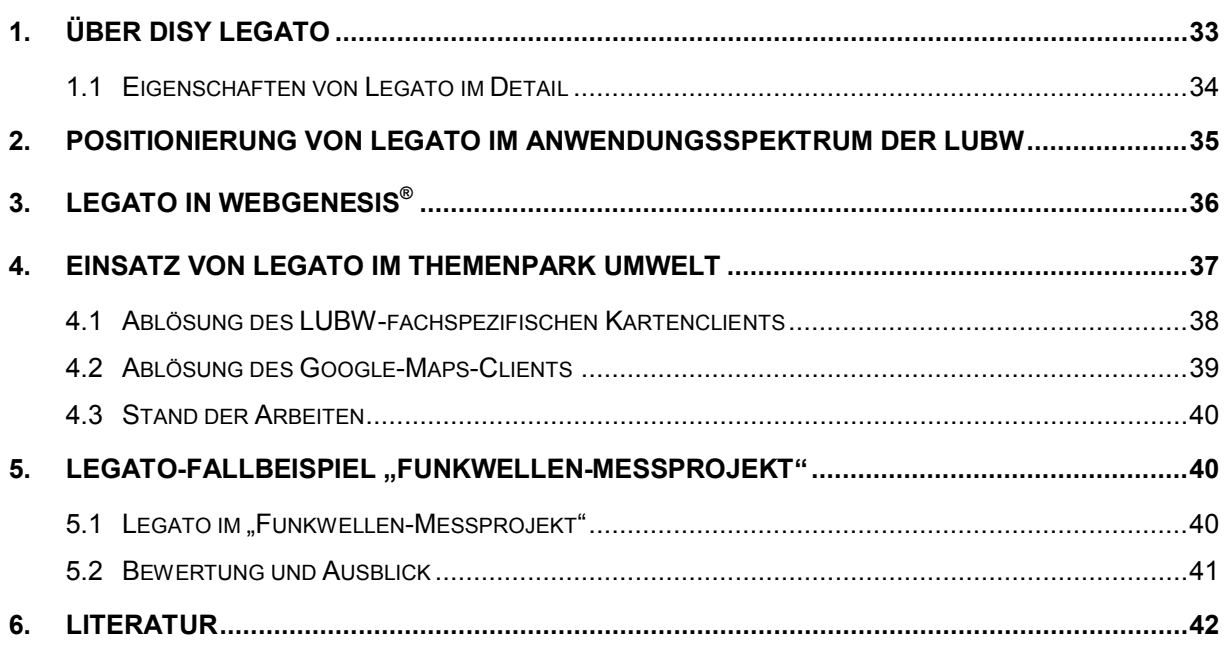

# <span id="page-2-0"></span>**1. Über disy Legato**

Legato ist ein leichtgewichtiger JavaScript-basierter Web-Mapping-Client, der einfach in Web-Seiten, Web-Portale, CMS und individuelle Web-Anwendungen eingebettet werden kann und grundlegende Web-Mapping-Funktionalitäten bereitstellt. Legato basiert auf dem populären Open-Source-Client OpenLayers /1/. Legato wurde bereits im letzten KEWA-Bericht vorgestellt /2/, weshalb sich dieser Beitrag auf die wesentlichen Eigenschaften von Legato konzentriert.

Um mit OpenLayers einen Web-Map-Client zu erstellen, muss ein Entwickler üblicherweise JavaScript-Code schreiben, der die Komponenten des Map-Clients (Kartenpanel, Layer, Navigation, Controls usw.) in der richtigen Reihenfolge erzeugt und miteinander verlinkt. Dazu werden gewisse Erfahrungen in der JavaScript-Programmierung und tiefgreifende Kenntnisse der OpenLayers-API benötigt.

Mit Legato hat die disy Informationssysteme GmbH ein Erweiterungspaket für OpenLayers entwickelt, das dessen Bedienbarkeit grundlegend verbessert: Legato erlaubt die programmierfreie Entwicklung eines Web-Map-Clients. Statt lästigen "Kleber-Code" zu schreiben, definiert man einfach die gewünschten Komponenten des Map-Clients in XML und lässt Legato die Map-Anwendung zusammenfügen.

Im Gegensatz zum imperativen Stil von OpenLayers setzt Legato einen deklarativen Ansatz durch: Legato-basierte Web-Map-Clients sind nicht in JavaScript programmiert, sondern durch eine XML-Konfiguration deklariert. Damit können sich Entwickler auf die Semantik des Map-Clients und dessen Funktionalität konzentrieren, anstatt sich mit den Besonderheiten der OpenLayers-API auseinandersetzen zu müssen.

Auch in der Definition des Karteninhalts folgt Legato diesem Ansatz: Um die Karten-Layer deklarativ zu definieren, verwendet es den OGC-Standard Web Map Context (WMC). Da der herkömmliche WMC-Standard auf die WMS- und WFS-Schnittstellen begrenzt ist, wurde er in Legato zum ExtendedWMC-Format erweitert, so dass auch heterogene Karten mit beliebigen Layer-Typen (WMS, WFS, GML, ArcGIS, ArcIMS, Google, Yahoo usw.) definiert werden können.

Die zweite wichtige Säule von Legato ist die Bereitstellung von mächtigeren Karten-Controls und Werkzeugen, unter anderem von weiteren Layer-Typen, erweiterbaren Legenden-Controls oder Zeichnungs-, Selektions- und Messwerkzeugen.

Zusammenfassend seien die wesentlichen Eigenschaften und Stärken von Legato aufgeführt:

- Auch Nicht-Entwickler können Karten-Viewer erstellen.
- Der Fokus liegt auf der Definition von Funktionalität bzw. Inhalten (statt auf der Programmierung).
- Komponenten von Map-Clients und Karteninhalten können einfacher wiederverwendet werden.
- Karten können leicht in CMS, Portale und Drittanwendungen eingebunden werden.

Inzwischen hat Legato Produktionsqualität erreicht und ist auch in Cadenza Web bzw. GISterm Web als Komponente eingebettet. Auch im Umweltinformationssystem Baden-Württemberg (UIS BW) wird es zunehmend in Szenarien eingesetzt, wie die nachfolgenden Fallbeispiele erläutern.

### <span id="page-3-0"></span>**1.1 Eigenschaften von Legato im Detail**

Legato bietet eine Reihe von nützlichen Eigenschaften, die nachfolgend detaillierter dargestellt werden:

- Legato ermöglicht es einen Web-Map-Client aufzubauen, ohne JavaScript programmieren zu müssen – alles kann durch XML-Konfiguration erfolgen.
- Der Ansatz von Legato vereinfacht wesentlich die Verwendung von OpenLayers, und macht diese Bibliothek auch für Nicht-Entwickler nutzbar. So können zum Beispiel auch Web- oder Portal-Redakteure ohne JavaScript-Kenntnisse Map-Clients einbetten, anpassen oder pflegen.
- Die XML-Konfiguration von Legato ist einfach und kann auch von Laien sehr gut praktiziert werden – die Bedeutung einzelner Elemente und Attribute ist dank der ausführlichen Namensgebung intuitiv verständlich.
- Aber nicht nur Laien profitieren von XML als Aufbau-Sprache. Die Konfigurationen des Legato-Kartenclients können auch maschinell sehr einfach generiert und bearbeitet werden. Das öffnet neue Möglichkeiten für die dynamische Gestaltung der Kartenoberfläche. Eine häufig benötigte Funktion ist zum Beispiel das Ein- oder Ausblenden von bestimmten Karten-Elementen in Abhängigkeit vom Benutzerprofil oder der Systemeinstellung. Mit XML kann man auch sehr einfach Fragmente der Konfigurationen wiederverwenden, z.B. wenn man häufig gleiche Elemente in der Karten-Toolbar benutzt.
- Neben XML unterstützt Legato auch JSON (JavaScript Object Notation) als Konfigurationsformat. Vor allem in clientseitigen JavaScript-basierten Anwendungen hat JSON in den letzten Jahren als leichtgewichtige Alternative zu XML sehr viel an Popularität bei Web-Entwicklern gewonnen.
- Die Grundlage des deklarativen Ansatzes von Legato ist die Komponentenorientierte Architektur: Für eine einfache Konfiguration eines Map-Clients benötigt man vorgefertigte Komponenten–Bausteine. Neben den in OpenLayers enthaltenen Komponenten werden weitere wiederverwendbare Komponenten angeboten.
- Die wichtigste Aufgabe der Legato-Komponenten ist es, OpenLayers-Objekte konfigurierbar zu machen. Dabei vereinfachen die Legato-Komponenten die Benutzung von OpenLayers. Sie verstecken dazu viele Einzelheiten der OpenLayers-API (z.B., wie eine bestimmte Klasse erzeugt oder ein bestimmter Parameter eingereicht werden soll) und bieten nur die für den Aufbau des Clients wesentlichen Konfigurationsoptionen an.
- Aufbauend auf seiner offenen Komponentenarchitektur bietet Legato neben den in OpenLayers enthaltenen Komponenten weitere wiederverwendbare Komponenten an.
- Durch die deklarative Konfiguration und die Komponentenarchitektur unterstützt Legato das Dependency-Injection-Entwurfsmuster. Dieses Entwurfsmuster dient vor allem dazu, die Abhängigkeiten zwischen Komponenten zu minimieren – und diese dadurch einfacher wiederverwendbar, austauschbar und testbar zu machen. In den

letzten Jahren hat sich das Dependency-Injection-Prinzip sehr gut bei der Entwicklung komplexer Anwendungen bewährt. Die Architektur von Legato wurde durch gängige serverseitige Dependency-Injection-Frameworks (wie Spring) maßgeblich inspiriert. Die Nutzung von Dependency Injection für clientseitige JavaScript-Anwendungen ist sehr innovativ – wenn nicht einmalig.

- Eine weitere Eigenschaft von Legato ist die klare Trennung zwischen Kartenclient und Karteninhalten (also den dargestellten Layern), die in OpenLayers üblicherweise vermischt sind. Die Karteninhalte werden zwar auch deklarativ definiert, aber von der Konfiguration des Kartenclients getrennt gehalten.
- Bei der Beschreibung der Karteninhalte setzt Legato auf den OGC-Standard WMC (Web Map Context). Dieser erlaubt es, einen Kartenkontext (üblicherweise Layer, die im Kartenclient dargestellt werden sollen) im XML-Format zu beschreiben. Da der WMC-Standard auf WMS- und WFS-Schnittstellen begrenzt ist, wurde er in Legato zum ExtendedWMC-Format erweitert, so dass auch heterogene Karten mit beliebigen Layer-Typen definiert werden können.

## <span id="page-4-0"></span>**2. Positionierung von Legato im Anwendungsspektrum der LUBW**

Teil des Aufgabenbereichs der Landesanstalt für Umwelt, Messungen und Naturschutz Baden-Württemberg (LUBW) ist es, Geoinformationen in verständlicher und repräsentativer Form für die Öffentlichkeit bereitzustellen. Dies geschieht zum einen über das zentrale Portal "Daten- und Kartendienst der LUBW", zum anderen in aufbereiteter Form über die Web-Auftritte und Projektseiten der jeweiligen Fachbereiche. Die LUBW setzt die Anforderungen je nach Komplexität mit unterschiedlichen Software-Lösungen um, zu denen auch das Programm GISterm Web der Firma disy und die ArcGIS-Server-Technologie der Firma ESRI gehören (siehe Abb.1).

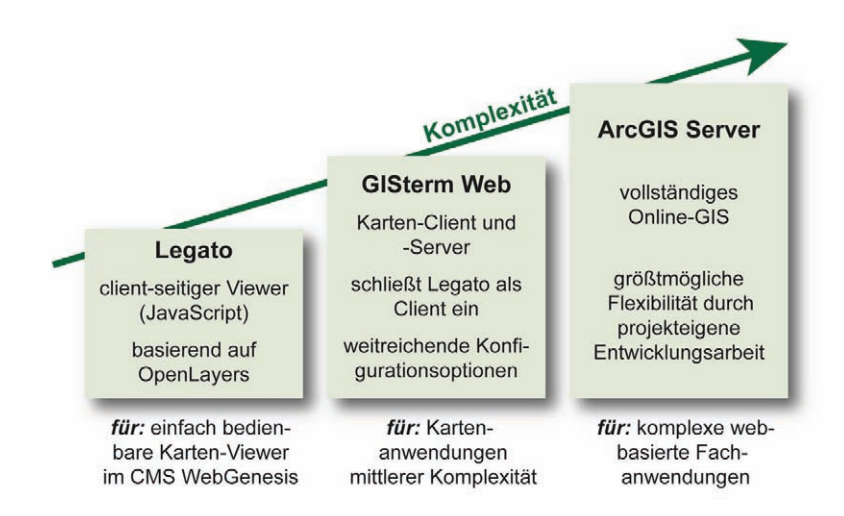

**Abbildung 1: Anwendungsarchitektur in der LUBW**

Legato stellt die dritte Säule innerhalb der Angebotspalette dar und ist für einfachere Karten-Viewer gedacht, welche sich nun leicht an einer beliebigen Stelle innerhalb einer LUBW-Web-Seite des CMS WebGenesis® einbetten lassen. Diese Variante soll die kosteneffektivste Form der interaktiven Kartenveröffentlichung sein. Dank XML-Konfiguration – welche auch von erfahrenen Fachanwendern selbst durchgeführt bzw. modifiziert werden kann – wird Entwicklungsarbeit vermieden.

# <span id="page-5-0"></span>**3. Legato in WebGenesis®**

Die Integration von Legato in WebGenesis<sup>®</sup> durch das Fraunhofer-Institut für Optronik, Systemtechnik und Bildauswertung (Fraunhofer IOSB) zielt auf die sich gegenseitig ergänzende, bequeme Nutzung durch drei Zielgruppen von Nutzern ab:

- **Fachautoren** von WebGenesis®-Einträgen, die zur besseren Präsentation und Vermittlung von Fachinhalten (z.B. von Fachobjekten mit Geo-Bezug wie Naturschutzgebiete, Standorte von Messstellen o. ä.) ihre Web-Seiten durch dynamische oder interaktive Kartendarstellungen anreichern möchten. Diese Art von Autoren können i. d. R. die gewünschten Darstellungs- und Interaktionsmöglichkeiten aus Sicht ihrer jeweiligen Fachanwendung klar spezifizieren, sind aber oft keine GIS-Spezialisten.
- **Karten-Designer** sind GIS-Spezialisten, die anhand der von den Fachautoren gelieferten Spezifikationen jeweils individuell konfigurierte Instanzen eines Legato-Clients bereitstellen. Dies beinhaltet sowohl die Auswahl des zu verwendenden Kartenmaterials, die Konfiguration des darzustellenden Kartenausschnitts, der anzuzeigenden Fach-Layer, der interaktiven Bedienmöglichkeiten (wie Ein- und Ausblenden von Layern und Fachinformationen, Zoom o. ä.) sowie ggf. die Gestaltung der Legende. Die Auswahl von Kartenmaterial und Fach-Layern setzt eine gute Kenntnis existierender und nutzbarer Quellen sowie Geo- und Metadaten-Katalogen voraus (WMS-/WFS-Server, technische Parameter, Nutzungsbedingungen o. ä.).
- Schließlich sind die fachkundigen oder interessierten **Endnutzer** zu nennen, die sich auf die (Fach-)Inhalte konzentrieren und sich nur in Ausnahmefällen mit den spezifischen Besonderheiten des zugrunde liegenden GIS-Clients beschäftigen möchten.

Im Hinblick auf die Nutzung durch **Fachautoren** wurde gemäß der WebGenesis®-Systematik eine neue Informationskategorie *Karte (Legato)* implementiert (von der Standard-Kategorie *"Dokument"* abgeleitet). Dadurch stehen den Fachautoren alle gängigen Bedien- und Gestaltungsmöglichkeiten für WebGenesis®-Einträge (inkl. differenzierter Zugriffsschutz) zur Verfügung. Fachautoren können im Prinzip beliebig viele Eintragsinstanzen der genannten Informationskategorie erstellen und über die jedem WebGenesis®-Eintrag standardmäßig zugehörigen Metadaten beschreiben. Insbesondere können jedem Eintrag fachlich zugehörende Dokumente (z.B. Fachartikel als PDF) oder Dateien (z.B. Fachdaten als Excel-Tabelle) für den Download durch Endnutzer spezifisch beigelegt werden.

Die Einbindung der für den Legato-Client benötigten JavaScript-Bibliotheken (Legato und OpenLayers) sowie der zentral bereitgestellten (ggf. je Server unterschiedlichen) Style-Sheets erfolgt automatisch über ein HTML-Template (serverseitig; für die Informationskategorie spezifisch angepasst). Der Fachautor kann sich auf die inhaltliche Ausgestaltung des Eintrags und auf die fachliche Beschreibung des darzustellenden Kartenmaterials konzentrieren. Im einfachsten Fall muss nur ein bereits vorhandener (Muster-)Eintrag der genannten Kategorie dupliziert und fachlich/inhaltlich angepasst werden.

Die Aufgabe der **Karten-Designer** besteht dann im Wesentlichen darin, anhand der im Eintrag textlich formulierten Beschreibung und/oder nach Rücksprache mit den Fachautoren die beiden von Legato benötigten Konfigurationsdateien (config.xml und context.xml) neu zu erstellen bzw. anzupassen und in den Layout-Bereich des WebGenesis®-Eintrags hochzuladen. Die Größe und Position von Karte und Legende innerhalb der Web-Seite (sowie ggf. weitere Besonderheiten) werden mit Hilfe eines HTML-Fragments im Metadatum-Feld *TEXT* angegeben (vgl. Abbildung 2). Damit ist für die Karten-Designer die Arbeit weitestgehend abgeschlossen.

#### Text: (max. 4000 Zeichen)

Ĵ  $E$  Editor laden

<table cellspacing="0" cellpadding="0" style="background: white;"><tr><td colspan="2" style="border: 1px solid gray;"><div id="panel" |class="olControlPanel" style="float.left,"></div><div id="setMapSize" style="float.right;"></div></fd></tr><tr><td style="border: 1px solid gray; margin: 1px;"><divid="map" style="width: 500px; height: 500px;"></div></td><td style="border: 1px solid gray;"><divid="legend" style="minwidth:200px;"></div></td></tr></table>

#### **Abbildung 2: HTML-Fragment zur Angabe von Größe und Position einer Legato-Karte inklusive Legende im Metadatum-Feld TEXT eines WebGenesis® Eintrags**

Die Fachautoren können dann durch geeignetes Setzen der WebGenesis® Zugriffsrechte auf Server-Seite über die Autorenumgebung den Eintrag für die gedachten **Endnutzer** gezielt "publizieren". Aufgrund der Arbeitsweise von Legato als JavaScript-/AJAX-basierter Client (d.h. Anfragen direkt aus dem Browser des Endnutzers heraus) kann der Zugriff auf die Quellen nicht immer direkt erfolgen (bspw., wenn der aufrufende PC von einer Firewall geschützt und der Zugriff auf ausgewählte Server eingeschränkt ist, oder wenn der Zugriff auf die Quelle selbst nur von ausgewählten Servern/IP-Adressen aus erlaubt ist). Bei der Integration von Legato in WebGenesis<sup>®</sup> wird dieser Problematik dadurch Rechnung getragen, dass von den Karten-Designern alle Legato-Anfragen an die Quellen grundsätzlich (in o. g. context.xml) über einen Proxy auf dem WebGenesis®-Server "weitergeleitet" werden. Gemäß der WebGenesis® -Systematik wird die Proxy-Funktionalität über den der Informationskategorie zugehörigen *Dienst* implementiert: Die notwendige Konfiguration zur Berücksichtigung der Besonderheiten der jeweiligen Quellen lässt sich somit über die Konfiguration des entsprechenden WebGenesis®-Dienstes an einer Stelle konzentrieren (sozusagen stellvertretend für alle berechtigten Endnutzer – bei WebGenesis® ist dies die zentrale Server-Konfigurationsdatei *ISCore.properties*).

## <span id="page-6-0"></span>**4. Einsatz von Legato im Themenpark Umwelt**

Im Themenpark Umwelt, einem Informationsportal des UIS BW, das sich an die breite Öffentlichkeit richtet und dabei vor allem regionale Aspekte zur Umwelt in Baden-Württemberg vorstellt und grundlegendes Wissen zu den Themen Boden, Geologie und Natur sowie zum Ökosystem Bodensee vermittelt, werden zurzeit verschiedene Web-Mapping-Clients eingesetzt. Neben den LUBW-spezifischen, auf ESRI-Produkten basierenden Web-Mapping-Clients zur Anzeige von Fachkarten zu Landschaftsobjekten wie Mooren, Schutzgebieten und Geotopen wird im Themenpark-Bereich "Umwelt erleben" noch ein vom Institut für Angewandte Informatik (IAI) des Karlsruher Instituts für Technologie selbst entwickelter Kartenclient auf Basis der Google Maps API eingesetzt. Ziel des Legato-Einsatzes im Themenpark

ist die Vereinheitlichung aller interaktiven Kartendarstellungen durch den universellen Einsatz des Legato-Clients.

#### <span id="page-7-0"></span>**4.1 Ablösung des LUBW-fachspezifischen Kartenclients**

Im Inhaltsbereich "Unsere Umwelt" des Themenparks wird zu Landschaftsobiekten beim Anklicken eines Links "Fachkarte" die jeweilige LUBW-spezifische interaktive Fachkarte zu der Objektart (also Schutzgebiets-, Moor- oder Geotopkarte) innerhalb eines Lichtbox-Popupfensters, gezoomt auf die Boundingbox des spezifischen Einzelobjektes, angezeigt. Hierzu speichert der Themenpark Objekt-spezifische Identifizierungsgrößen und übergibt diese an einen LUBW-spezifischen Dienst, der hieraus die Boundingbox des Objektes auf einer Karte berechnet. Anschließend wird dann der Kartenclient mit der jeweiligen Fachkarte gezoomt auf die Boundingbox aufgerufen.

Diese Funktionalität zur Anzeige der Fachkarte lässt sich sehr leicht auf die Nutzung des Legato-Kartenclients übertragen, wenn die LUBW ihr interaktives Fach-Kartenangebot auf die Nutzung von Legato oder den darauf basierenden GISterm-Cadenza-Client umgestellt hat. Da der Service zur Ermittlung der Boundingbox in derzeitiger Form bestehen bleiben soll, lässt sich dann die Themenpark-spezifische Anzeige von Fachkarten einfach durch Austausch der URL zur LUBW-Fachkarte auf die neue Legato-basierte Fachkarte umstellen.

Für den Bereich **Geotope** ergeben sich wegen der geplanten Ablösung der LUBW-Geotopdatenbank durch die Geotopdatenbank des Landesamts für Geologie, Rohstoffe und Bergbau (LGRB) jedoch einige Änderungen. Hier hat man sich darauf geeinigt, dass das LGRB über ihren WMS-Server keine vollständige Fachkarte zu den Geotopen, sondern nur einen Kartenlayer Geotope für die Nutzung im Themenpark bereitstellt. Für die Anzeige der Geotop-Fachkarte wird daher eine eigene Legato-basierte Fachkartenansicht in den Themenpark integriert, die den Geotop-Layer der LGRB über einer von der LUBW bereitgestellten Grundkarte anzeigt. Ein Problem dabei ist die Ermittlung der Boundingbox, da der Themenpark nicht die Lage des Geotops, sondern nur Objektkenngrößen eines Geotops speichert. Zur Ermittlung der Boundingbox eines Geotops muss nun für die Geotope ein neuer Dienst zur Ermittlung der Lage des Geotops basierend auf der LGRB-spezifischen Objekt-ID eines Geotops realisiert werden (vgl. Abbildung 3).

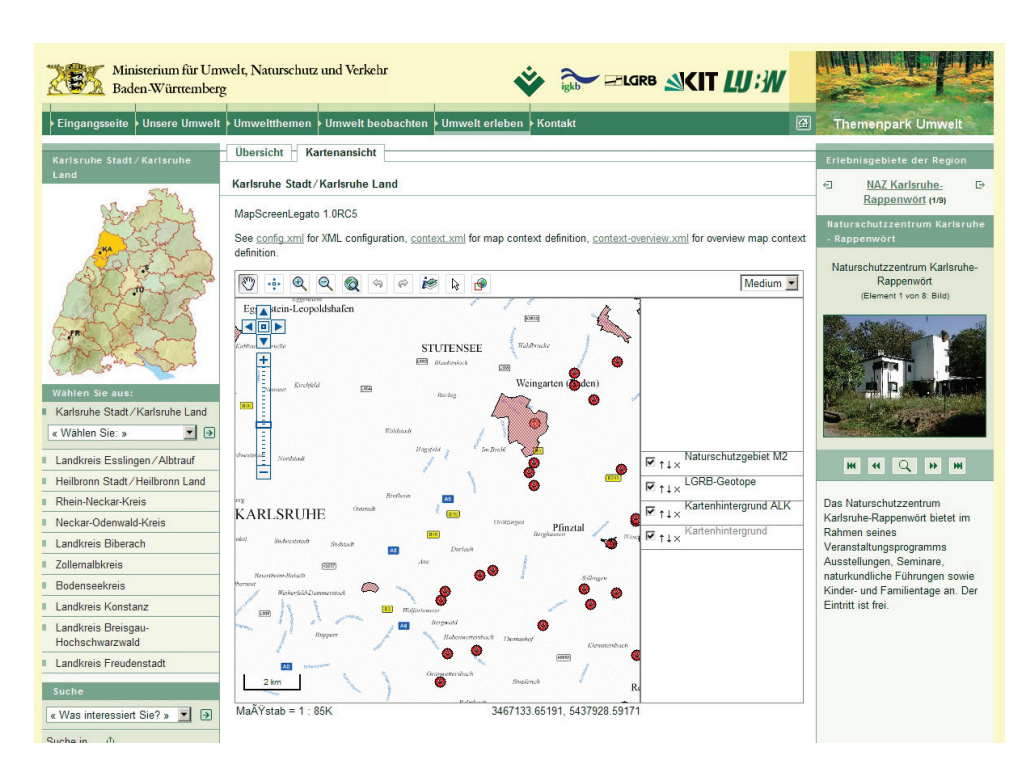

**Abbildung 3: Anzeige des Geotop-Layers der LGRB über Legato im Themenpark (Prototyp)**

Ein weiteres Problem ist die Anzeige von Sachdaten. Diese müssen über eine FeatureInfo-Anfrage vom WMS-Server abgerufen werden. Hierzu wird der Request vom Legato-Client über einen FeatureInfo-Proxy auf der Serverseite des Themenparks an den WMS-Server des LGRB weitergeleitet, der das FeatureInfo in einem geeigneten XML-Format zurückgeben soll. Die Sachdaten können dann im Themenpark in eine geeignete HTML-Form gebracht und auf der Karte angezeigt werden.

#### <span id="page-8-0"></span>**4.2 Ablösung des Google-Maps-Clients**

Erlebnisorte im Zugang "Umwelt erleben" des Themenparks werden über eine in die Webseite eingebettete Google-Maps-Karte als anklickbare Marker (Fähnchensymbole) dargestellt, entweder als Gesamtübersicht aller Erlebnisorte eines Landkreises oder als Kartenansicht eines einzelnen Erlebnisortes. Für die Verortung verwalten die Autoren innerhalb der Themenpark-Autorenumgebung die Längen- und Breitengradangaben zu den Erlebnisorten, die wiederum über Klicken in einer Google-Maps-Karte gesetzt werden können.

Zur Ablösung der Google-Maps-Lösung im Themenpark muss der Legato-Client zunächst die Fähigkeit besitzen, Punktobjekte unter Verwendung von Markersymbolen als Layer auf einer Karte anzuzeigen. Für den Einsatz in der Autorenumgebung müssen weiter auch Marker nicht nur gesetzt und editiert, sondern auch interaktiv verschoben werden können. Für die Erzeugung des Präsentationslayers mit den Punktobjekten aus dem Themenpark heraus wäre es weiter sinnvoll, wenn der Legato-Client gleich die Anzeige von GeoRSS- oder KMLbasierten Layern unter Berücksichtigung einer interaktiven Infoanzeige basierend auf den Metadaten im GeoRSS- oder KML-Format unterstützt. Dies ist zurzeit noch nicht der Fall, so dass eine Ablösung des Google-Maps-Clients unter "Umwelt erleben" von der weiteren Entwicklung des Legato-Clients zur Unterstützung der oben genannten Funktionalitäten abhängt.

#### <span id="page-9-0"></span>**4.3 Stand der Arbeiten**

Auf dem Themenpark-Entwicklungsserver finden laufend Tests der Release-Candidate-Versionen von disy Legato statt, die aktuelle Version (Stand Mai 2010) ist 1.0RC5. Die LGRB-Geotope konnten hiermit bereits erfolgreich als WMS-Layer in disy Legato integriert werden.

## <span id="page-9-1"></span>5. Legato-Fallbeispiel "Funkwellen-Messprojekt"

#### <span id="page-9-2"></span>**5.1** Legato im "Funkwellen-Messprojekt"

Zur Ermittlung konkreter Zahlen über die Einwirkungen durch Funkwellen in Baden-Württemberg führte das Sachgebiet "Lärm, Elektromagnetische Felder, Erschütterungen" der LUBW zwischen Februar und Oktober 2009 das Projekt "Großräumige Ermittlung von Funkwellen in Baden-Württemberg" durch. In vier repräsentativen Untersuchungsgebieten Baden-Württembergs (Stuttgart, Heidelberg-Mannheim, Freiburg und Oberschwaben) wurden die Feldstärken der hochfrequenten elektromagnetischen Wellen in einem vorgegebenen Gitternetz mit zwei Kilometern Maschenweite erfasst, dokumentiert, ausgewertet und wissenschaftlich beurteilt. Die Messorte wurden unabhängig von den Standorten der Funksendeanlagen festgelegt. Das Messprogramm wiederholte damit an 600 Messpunkten Untersuchungen, welche bereits in den Jahren 2001 bis 2003 an damals 895 Messpunkten durchgeführt wurden.

Schon bei jenem Funkwellen-Messprojekt 2003 wurden die Messpunkte im Internet kartographisch dargestellt. Entsprechend damals verfügbarer Technologien wurden hierfür anhand der Software Imagemapper für jedes der vier Untersuchungsgebiete Kartenausschnitte für jeweils zwei Zoom-Stufen vorgerechnet. Damit war es dem Nutzer möglich, mit Hilfe von HTML-Steuerelementen zwischen zwei Vergrößerungsstufen zu wählen und den Kartenausschnitt in alle Himmelsrichtungen zu verschieben. Dabei wird eine HTML-Seite mit einer vorgefertigten Kartenbild-Datei in einem Frame nachgeladen. Bei den Kartenausschnitten handelt es sich um Verweis-sensitive Grafiken, bei denen nach Klick auf einen Messpunkt die Ausgabe der Sachdaten in einem separaten Frame neben der Karte erfolgt.

Die im Messprojekt 2009 erhobenen Messdaten sollten mit einem dem aktuellen Stand der Technik entsprechenden Karten-Viewer publiziert werden. Legato schien hier die am besten geeignete Lösung zu sein, da er sich leicht in die Internetplattform der LUBW integrieren lässt. Als Kartendienst wird ein standardisierter Web Map Service (WMS) verwendet.

Dieser neue Viewer wurde anhand des Funkwellen-Messprojekts auf seine Eignung hinsichtlich Funktionsumfang und Integrierbarkeit getestet. Wie sich herausstellte, musste Legato für die Umsetzung der fachlichen Anforderungen angepasst und um einige Funktionen ergänzt werden. Ein zentraler Punkt war dabei die Ausgabe von Objektinformationen, welche standardmäßig über Popups im Kartenfeld erfolgt. Eine besondere Herausforderung lag auch im Umfang der bei diesem Projekt auszugebenden Messdaten. Zudem werden nativ die Daten als HTML genauso ausgegeben, wie der Viewer diese vom zugehörigen Kartendienst erhält. Gruppierungen oder Formatierungen hinsichtlich der Sachinformationen sind hierbei nicht

vorgesehen. Auch bei der Ausgabe von Attributnamen waren Anpassungen notwendig, da die zugrunde liegende Datenquelle (Shape-Datei) die Feldnamen auf 10 Zeichen begrenzt und keine Sonderzeichen zulässt.

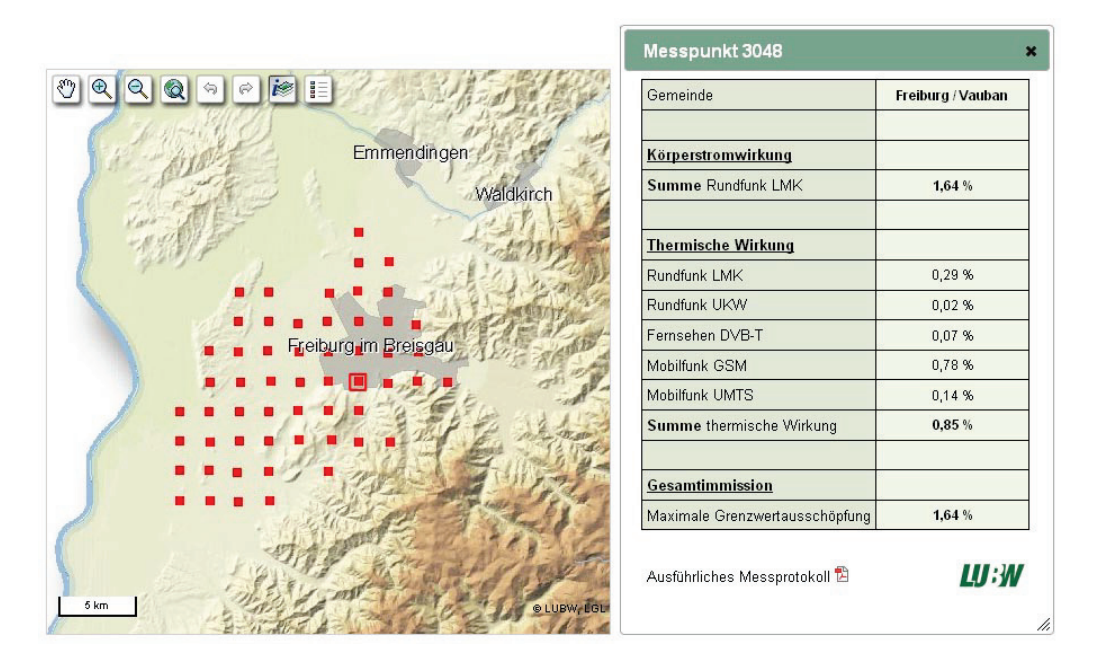

**Abbildung 4: Karten-Viewer zum Funkwellen-Messprojekt 2009 (Quelle: [http://www.lubw.baden-wuerttemberg.de/servlet/is/53103/,](http://www.lubw.baden-wuerttemberg.de/servlet/is/53103/) Mai 2010)**

Um mehr Darstellungsfläche für die Ausgabe von Objektdaten zur Verfügung zu haben, wurde die Möglichkeit getestet, die Informationen in einem frei verschiebbaren Popup-Fenster auszugeben. Dies hat den Vorteil, dass dem Nutzer Informationen angezeigt werden, ohne dass dadurch der Karteninhalt überdeckt wird (siehe Abbildung 4). Die Objektinformation wird nun zudem als XML abgefragt und die Ausgabetabelle hieraus clientseitig generiert.

### <span id="page-10-0"></span>**5.2 Bewertung und Ausblick**

Der aktuelle Viewer bietet mehr Möglichkeiten als die Vorgängeranwendung aus dem Jahr 2003 (z.B. Zoomen auf jeden beliebigen Kartenausschnitt). Möglich wird dies durch die Nutzung eines serverseitigen Kartendienstes, der, da es sich um Projektdaten handelt, eigens für diesen Viewer angelegt wurde. Im Standardfall sollte jedoch jedes Thema als UIS-Objektart vorliegen und somit über den GISterm-Web-Karten-Server direkt einbindbar sein.

Die aus den fachlichen Anforderungen resultierenden Optimierungsvorschläge führten bei diesem Pilotprojekt zu zahlreichen Anpassungen am Viewer. Dabei wurden Schwachstellen in Legato geschlossen und neue Funktionen hinzugefügt. Somit können nachfolgende Veröffentlichungen mit verringertem Zeitaufwand umgesetzt werden. Es ist nun beispielsweise möglich, in Legato eine feste Größe für Popups mit Objektinformationen festzulegen. Alternativ zu den Popups innerhalb der Karte sollen in Zukunft auch frei verschiebbare Ausgabefenster angeboten werden. Ein weiterer Arbeitspunkt ist die erweiterte Konfigurierbarkeit von Objektabfragen, so dass auch die Vergabe von Aliasnamen für Spaltenüberschriften möglich wird.

Dank dieser Funktionserweiterungen verfügt die LUBW mit Legato über einen einfach konfigurierbaren Karten-Client, der sich leicht in jede Web-Seite integrieren und, sofern not-

# **6. Literatur**

<span id="page-11-0"></span>wendig, an besondere Fachanforderungen anpassen lässt.

- /1/ Open Source Geospatial Foundation: OpenLayers, Free Maps for the Web,<http://openlayers.org/>
- /2/ Tietz, F. et al. (2009): disy Cadenza / GISterm Weiterentwicklung der Plattform für Berichte, Auswertungen und GIS sowie ihre Anwendungen bei Partnern. In: Mayer-Föll, R., Keitel, A., Geiger, W.; Hrsg.: F+E-Vorhaben KEWA. Kooperative Entwicklung wirtschaftlicher Anwendungen für Umwelt, Verkehr und benachbarte Bereiche in neuen Verwaltungsstrukturen, Phase IV 2008/09, Forschungszentrum Karlsruhe, Wissenschaftliche Berichte, FZKA 7500, S. 113-132.